## **Search**

- [Quick Search CRM Records](#page-0-0)
- [Attributive Search CRM Records](#page-0-1)
- [Search Issues by CRM Fields](#page-0-2)
- **[CRM JQL Operators for Advanced Search](#page-1-0)**

### <span id="page-0-0"></span>Quick Search CRM Records

To find some records in dictionary you should start typing desired contact or company name in the search field. You can search by multiple attributes simultaneously.

For some fields it's possible to choose AND or OR logic for search. Click the field, check options and choose logic.

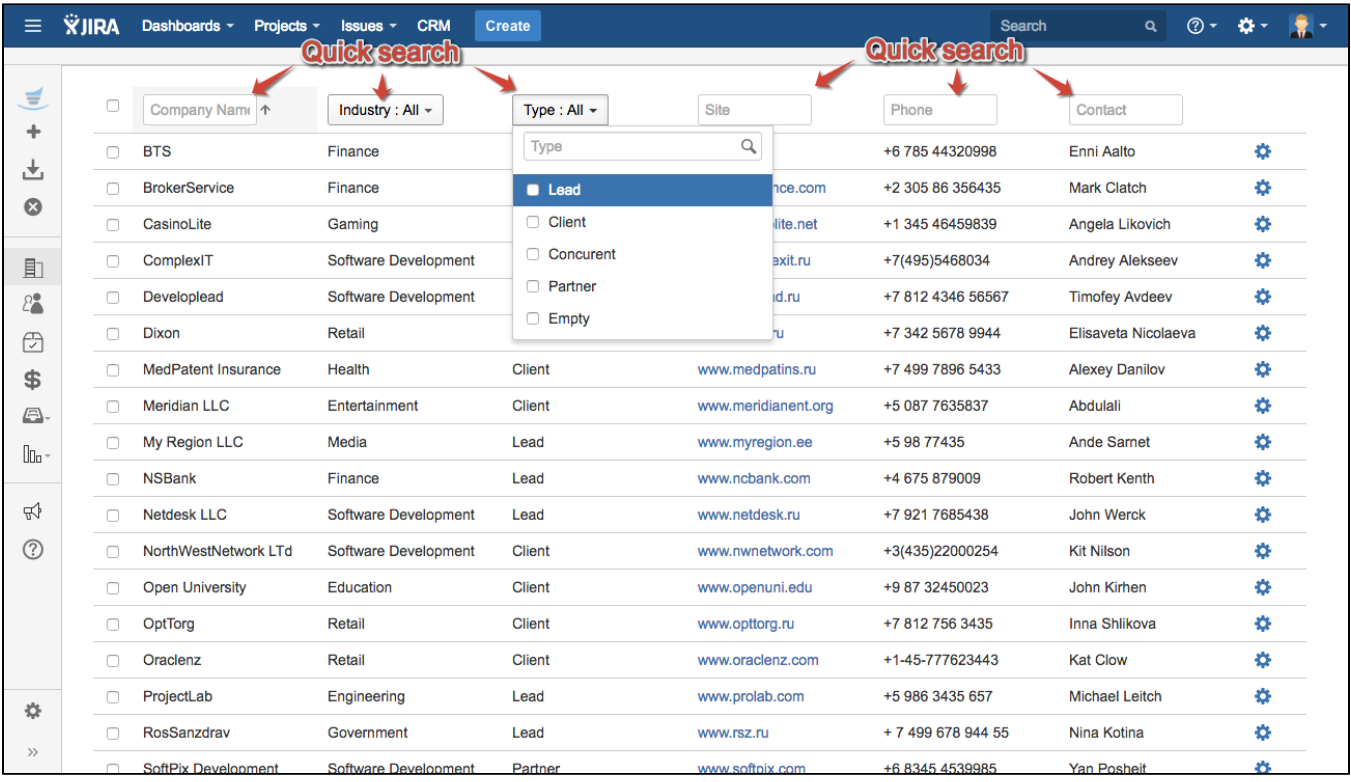

#### <span id="page-0-1"></span>Attributive Search CRM Records

Sorry, it doesn't available now.

# <span id="page-0-2"></span>Search Issues by CRM Fields

To find issues with certain Company\Contact fields values go to JIRA issue search (Issues->Search for issues)

You need to add Company/Contact fields to your search criteria and select desired value by typing its name.

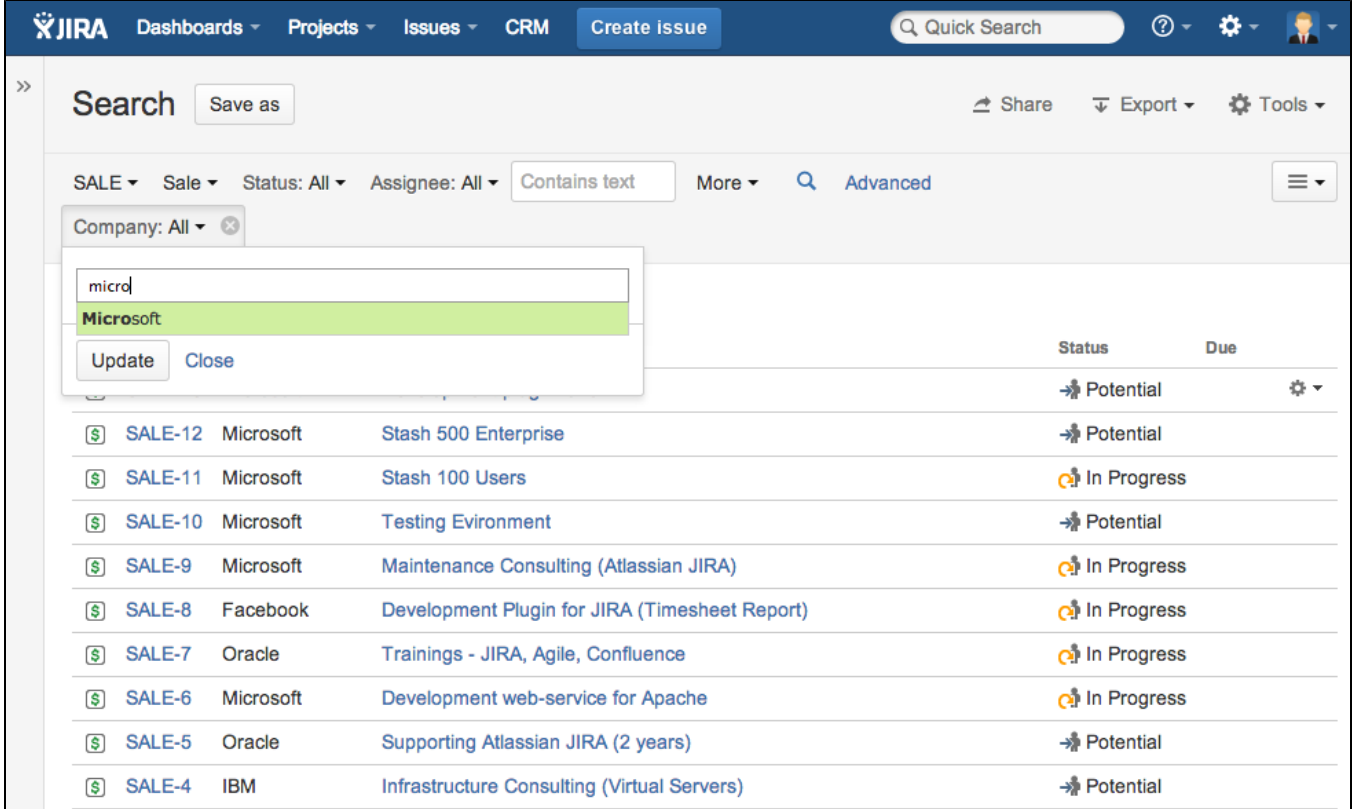

To find issues with empty company you need to use JQL-filter: (Company = "Not Defined")

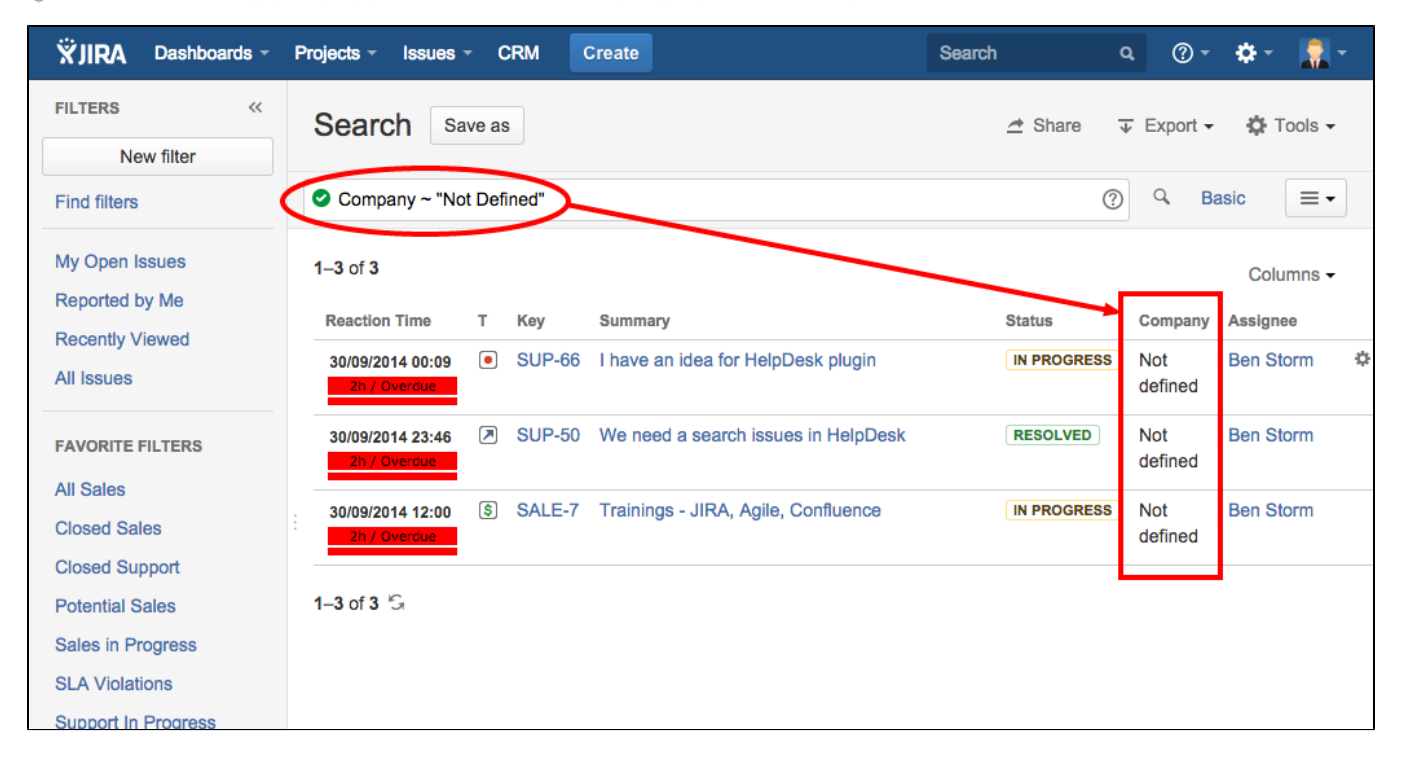

#### <span id="page-1-0"></span>CRM JQL Operators for Advanced Search

The following operators can be used in Advanced Search of issues.

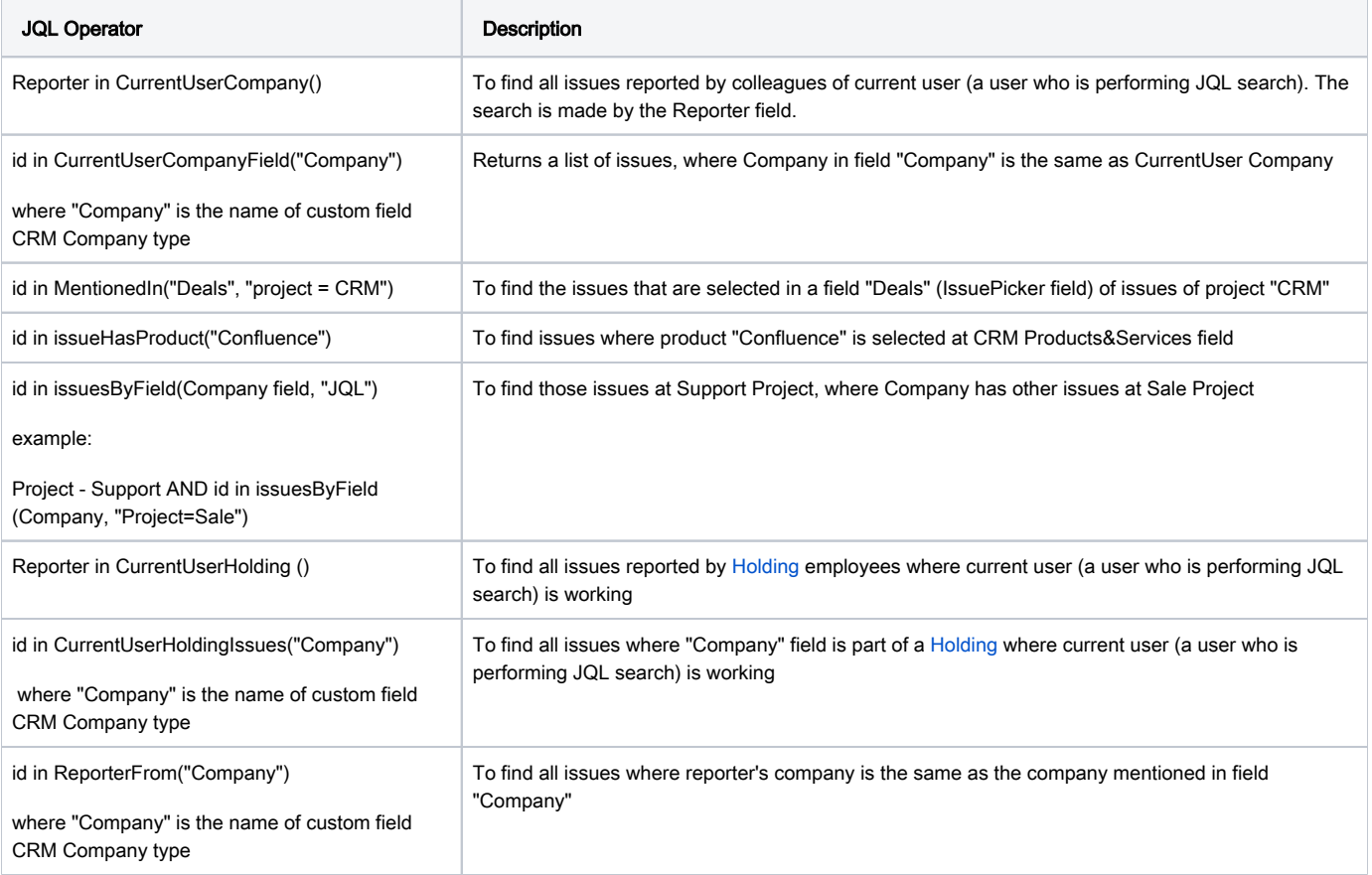